# 2023 年度 卒業研究発表 伷概

電気学科

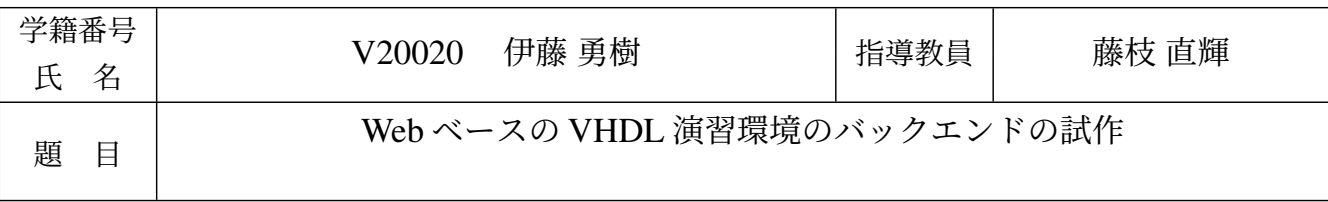

## 1 はじめに

電子情報工学分野において,ハードウェア記述言語 (HDL) を習得することの重要性は高まっている [1]. HDL を習得するための初学者向けフロントエンドツールに, GGFront [2] がある. GGFront は, 既存の VHDL シミュレータ GHDL と波形ビューア GTKWave を用いたツールである.シミュレーションが成功す ればその結果として波形ファイルを出力し、エラーが生じたときは日本語のエラー解説文を出力する. 現状 の GGFront には Windows 以外のプラットフォームで使用できないという問題点がある. これを解決するた め. 本研究室では、Web ベースの VHDL 演習環境の構築を目指している.

本研究の目的は,Web ベースの VHDL 演習環境のバックエンドの作成である.GGFront 同様,シミュ レーションの成功時には波形ファイルを、失敗時にはエラーとその解説を出力する. バックエンドの動作確 認のため,必要最低限のフロントエンドも合わせて開発する.評価は GGFront とのシミュレーション時間 を比較することで行う.

## 2 提案手法

提案環境でのシミュレーションの流れを示す. まず、ユーザは VHDL ファイルとテストベンチをアップ ロード画面にアップロードする.すると,ファイルはサーバにアップロードされる.サーバ内では,GHDL で何回かシミュレーションを行う.シミュレーションが正常に終了した場合,ダウンロード画面に画面が推 移し,ユーザは波形ファイルへのダウンロードリンクを受け取る.エラーが生じた場合は,エラー表示画面 が表示され,エラー内容と日本語のエラー解説文が表示される.

バックエンドサーバは,PC 上に仮想マシン (VirtualBox) として構築された Ubuntu Server とする.GHDL は apt により,インストールする.バックエンドの処理は app.php という PHP スクリプトで行う.処理内 容は,GGFront でシミュレーションを行うときに実行される処理を踏襲する.

フロントエンドは,上述したアップロード画面,ダウンロード画面,エラー表示画面からなる.このうち アップロード画面は app.html という HTML ファイルで記述する. 残りの2つの画面は app.php で動的に生 成する.

## 3 評価

評価は,app.php のシミュレーション部分全体の実行時間と,そのうち GHDL の実行待ちに要した時間 を,スクリプト中で測定することで行う.比較のため,これらの実行時間を測定できるように GGFront を 改造したものを使用した.サンプルの回路とテストベンチとして,AND/OR 回路 (シミュレーション時間 40 ns),半加算器 (シミュレーション時間 200 ns),全加算器 (シミュレーション時間 3250 ns) の 3 組を用意 し,それぞれ 3 回シミュレーションを行い,平均をとる.

その結果,全体の実行時間は GGFront と比べ 51.1~59.6% 短縮された.また,GHDL の実行時間に限れ ば,27.1~46.6% 短縮された.これらの要因として GGFront に含まれる前処理・後処理の一部を実装してい ないことや GHDL 実行環境の違いなどが考えられる.

## 4 まとめ

本研究では,GGFront を参考に,Web ベースの VHDL 演習環境のバックエンドを試作し,その評価を 行った.本研究でバックエンドの主要な機能を実現できたと考える. 今後の展望として、Web ブラウザ上で の回路図エディタや波形ビューアなどと本研究を組み合わせることで, VHDL ファイル作成から, シミュ レーション,波形ファイル表示まで一通り Web ベースで行えるようにすることが考えられる.

## 参考文献

[1] D.M.Harris, S.L.Harris, ディジタル回路設計とコンピュータアーキテクチャ 第2版. 翔泳社, 2017.

[2] 藤枝直輝, 池田朋弘, 岩田啓佑, 手軽でポータブルな VHDL 演習環境とその活用 情報処理学会論文誌教 育とコンピュータ, Vol.9, No.1, pp.11-22, 2023.